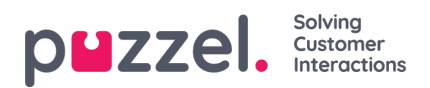

## **Redigering af en liste i Puzzel**

Klik på Vis/rediger liste (List View/Edit) for at få vist posterne på listen og søge efter poster.

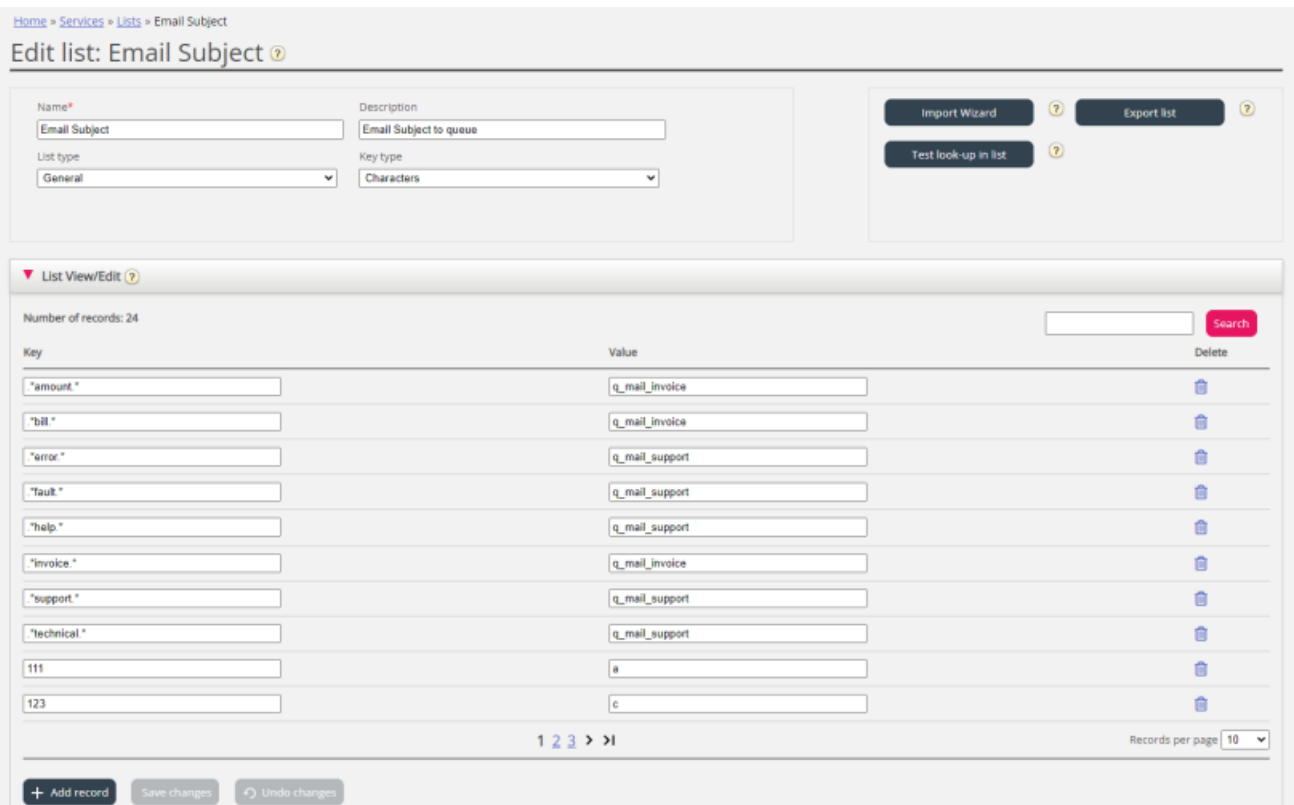

Her kan du tilføje nye poster, slette eksisterende poster og ændre indhold i eksisterende poster. Du skal klikke på Gem ændringer (Save changes) for at gemme de ændringer, du har foretaget.

Vi viser som standard 10 rækker pr. side, men du kan øge denne værdi.